## HP SIM Discovery Cases for c-Class BladeSystems in HP BladeSystem Integrated Manager

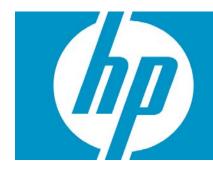

| Getting started       2         Target audience       2         HP SIM Discovery cases for c-Class BladeSystem in HP BladeSystem Integrated Manager       3         Pre-requisites:       3         Software Compatibility:       3         Server Blade Software & Drivers:       3         Discovery Scenarios       3         Discovery Scenarios       3         Discovery Scenario 1: Onboard Administrator discovered first and then the servers, servers associated iLO2, and switches.       4         Case 1: The discovery/configuration option Discover systems in an Enclosure when Onboard       4         Administrator is discovered deselected.       4         Case 2: The discovery/configuration option Discover systems in an Enclosure when Onboard       6         Discovery Scenario 2: The servers, servers associated iLO2, and switches are discovered first and then the Onboard Administrator.       9         Case 1: The discovery/configuration option Discover systems in an Enclosure when Onboard       4         Administrator       9       6         Discovery Scenario 2: The servers, servers associated iLO2, and switches are discovered first and then the Onboard Administrator.       9         Case 1: The discovery/configuration option Discover systems in an Enclosure when Onboard       4         Administrator is discovered deselected.       9         Case 2: The discove                                                                                | Introduction                                                                                        | 2         |
|----------------------------------------------------------------------------------------------------|----------------------------------------------------------------------------------------------------|-----------|
| Target audience       2         HP SIM Discovery cases for c-Class BladeSystem in HP BladeSystem Integrated Manager       3         Pre-requisites:       3         Software Compatibility:       3         Server Blade Software & Drivers:       3         Discovery Scenarios       3         Discovery Scenario 1: Onboard Administrator discovered first and then the servers, servers associated iLO2, and switches.       4         Case 1: The discovery/configuration option Discover systems in an Enclosure when Onboard       4         Administrator is discovered deselected.       4         Case 2: The discovery/configuration option Discover systems in an Enclosure when Onboard       6         Discovery Scenario 2: The servers, servers associated iLO2, and switches are discovered first and then the       6         Discovery Scenario 2: The servers, servers associated iLO2, and switches are discovered first and then the       7         Case 1: The discovery/configuration option Discover systems in an Enclosure when Onboard       6         Discovery Scenario 2: The servers, servers associated iLO2, and switches are discovered first and then the       7         Case 1: The discovery/configuration option Discover systems in an Enclosure when Onboard       7         Case 1: The discovery/configuration option Discover systems in an Enclosure when Onboard       7         Case 2: The discovery/configuration option Discover systems in an Enclosure wh | Getting started                                                                                     |           |
| Pre-requisites:       3         Software Compatibility:       3         Server Blade Software & Drivers:       3         Discovery Scenarios       3         Discovery Scenario 1: Onboard Administrator discovered first and then the servers, servers associated iLO2, and switches.       4         Case 1: The discovery/configuration option Discover systems in an Enclosure when Onboard       4         Administrator is discovered deselected.       4         Case 2: The discovery/configuration option Discover systems in an Enclosure when Onboard       6         Discovery Scenario 2: The servers, servers associated iLO2, and switches are discovered first and then the       6         Discovery Scenario 2: The servers, servers associated iLO2, and switches are discovered first and then the       7         Case 1: The discovery/configuration option Discover systems in an Enclosure when Onboard       6         Discovery Scenario 2: The servers, servers associated iLO2, and switches are discovered first and then the       7         Case 1: The discovery/configuration option Discover systems in an Enclosure when Onboard       7         Administrator is discovered deselected.       9         Case 2: The discovery/configuration option Discover systems in an Enclosure when Onboard       7         Administrator is discovered deselected.       9         Case 2: The discovery/configuration option Discover systems in an Enclosure when Onboard           | Target audience                                                                                     | 2         |
| Pre-requisites:       3         Software Compatibility:       3         Server Blade Software & Drivers:       3         Discovery Scenarios       3         Discovery Scenario 1: Onboard Administrator discovered first and then the servers, servers associated iLO2, and switches.       4         Case 1: The discovery/configuration option Discover systems in an Enclosure when Onboard       4         Administrator is discovered deselected.       4         Case 2: The discovery/configuration option Discover systems in an Enclosure when Onboard       6         Discovery Scenario 2: The servers, servers associated iLO2, and switches are discovered first and then the       6         Discovery Scenario 2: The servers, servers associated iLO2, and switches are discovered first and then the       7         Case 1: The discovery/configuration option Discover systems in an Enclosure when Onboard       6         Discovery Scenario 2: The servers, servers associated iLO2, and switches are discovered first and then the       7         Case 1: The discovery/configuration option Discover systems in an Enclosure when Onboard       7         Administrator is discovered deselected.       9         Case 2: The discovery/configuration option Discover systems in an Enclosure when Onboard       7         Administrator is discovered deselected.       9         Case 2: The discovery/configuration option Discover systems in an Enclosure when Onboard           | HP SIM Discovery cases for c-Class BladeSystem in HP BladeSystem Integrated Manager                 | 3         |
| Software Compatibility:       3         Server Blade Software & Drivers:       3         Discovery Scenarios       3         Discovery Scenario 1: Onboard Administrator discovered first and then the servers, servers associated iLO2, and switches.       4         Case 1: The discovery/configuration option Discover systems in an Enclosure when Onboard       4         Administrator is discovered deselected.       4         Case 2: The discovery/configuration option Discover systems in an Enclosure when Onboard       6         Discovery Scenario 2: The servers, servers associated iLO2, and switches are discovered first and then the       6         Discovery Scenario 2: The servers, servers associated iLO2, and switches are discovered first and then the       7         Case 1: The discovery/configuration option Discover systems in an Enclosure when Onboard       8         Administrator       9       7         Case 1: The discovery/configuration option Discover systems in an Enclosure when Onboard       9         Case 2: The discovery/configuration option Discover systems in an Enclosure when Onboard       9         Case 2: The discovery/configuration option Discover systems in an Enclosure when Onboard       9         Case 2: The discovery/configuration option Discover systems in an Enclosure when Onboard       12         Administrator is discovered selected.       9         Case 2: The discovery/configuration option Discover s          |                                                                                                    |           |
| Server Blade Software & Drivers:       3         Discovery Scenarios       3         Discovery Scenario 1: Onboard Administrator discovered first and then the servers, servers associated iLO2, and switches.       4         Case 1: The discovery/configuration option Discover systems in an Enclosure when Onboard       4         Case 2: The discovery/configuration option Discover systems in an Enclosure when Onboard       4         Case 2: The discovery/configuration option Discover systems in an Enclosure when Onboard       6         Discovery Scenario 2: The servers, servers associated iLO2, and switches are discovered first and then the       6         Discovery Scenario 2: The servers, servers associated iLO2, and switches are discovered first and then the       7         Case 1: The discovery/configuration option Discover systems in an Enclosure when Onboard       6         Discovery Scenario 2: The servers, servers associated iLO2, and switches are discovered first and then the       7         Case 1: The discovery/configuration option Discover systems in an Enclosure when Onboard       7         Administrator is discovered deselected.       9       7         Case 2: The discovery/configuration option Discover systems in an Enclosure when Onboard       7         Administrator is discovered selected.       12                                                                                                    |                                                                                                    |           |
| Discovery Scenarios       3         Discovery Scenario 1: Onboard Administrator discovered first and then the servers, servers associated iLO2, and switches.       4         Case 1: The discovery/configuration option Discover systems in an Enclosure when Onboard       4         Administrator is discovered deselected.       4         Case 2: The discovery/configuration option Discover systems in an Enclosure when Onboard       6         Administrator is discovered selected.       6         Discovery Scenario 2: The servers, servers associated iLO2, and switches are discovered first and then the       9         Case 1: The discovery/configuration option Discover systems in an Enclosure when Onboard       9         Case 1: The discovery/configuration option Discover systems in an Enclosure when Onboard       9         Case 1: The discovery/configuration option Discover systems in an Enclosure when Onboard       9         Case 2: The discovery/configuration option Discover systems in an Enclosure when Onboard       9         Case 2: The discovery/configuration option Discover systems in an Enclosure when Onboard       9         Case 2: The discovery/configuration option Discover systems in an Enclosure when Onboard       12                                                                                                    |                                                                                                    |           |
| and switches.       4         Case 1: The discovery/configuration option Discover systems in an Enclosure when Onboard       4         Administrator is discovered deselected.       4         Case 2: The discovery/configuration option Discover systems in an Enclosure when Onboard       4         Administrator is discovered selected.       6         Discovery Scenario 2: The servers, servers associated iLO2, and switches are discovered first and then the       6         Onboard Administrator.       9         Case 1: The discovery/configuration option Discover systems in an Enclosure when Onboard       9         Case 2: The discovery/configuration option Discover systems in an Enclosure when Onboard       9         Case 1: The discovery/configuration option Discover systems in an Enclosure when Onboard       9         Case 2: The discovery/configuration option Discover systems in an Enclosure when Onboard       9         Case 2: The discovery/configuration option Discover systems in an Enclosure when Onboard       12                                                                                                    |                                                                                                    |           |
| Case 1: The discovery/configuration option Discover systems in an Enclosure when Onboard       4         Administrator is discovered deselected.       4         Case 2: The discovery/configuration option Discover systems in an Enclosure when Onboard       6         Administrator is discovered selected.       6         Discovery Scenario 2: The servers, servers associated iLO2, and switches are discovered first and then the       6         Onboard Administrator.       9         Case 1: The discovery/configuration option Discover systems in an Enclosure when Onboard       9         Case 2: The discovery/configuration option Discover systems in an Enclosure when Onboard       9         Case 2: The discovery/configuration option Discover systems in an Enclosure when Onboard       9         Case 2: The discovery/configuration option Discover systems in an Enclosure when Onboard       9         Case 2: The discovery/configuration option Discover systems in an Enclosure when Onboard       12                                                                                                    | Discovery Scenario 1: Onboard Administrator discovered first and then the servers, servers associat | ted iLO2, |
| Administrator is discovered deselected.       4         Case 2: The discovery/configuration option Discover systems in an Enclosure when Onboard       6         Administrator is discovered selected.       6         Discovery Scenario 2: The servers, servers associated iLO2, and switches are discovered first and then the       9         Case 1: The discovery/configuration option Discover systems in an Enclosure when Onboard       9         Case 1: The discovery/configuration option Discover systems in an Enclosure when Onboard       9         Case 2: The discovery/configuration option Discover systems in an Enclosure when Onboard       12         Administrator is discovered selected.       12                                                                                                    |                                                                                                    |           |
| Case 2: The discovery/configuration option Discover systems in an Enclosure when Onboard<br>Administrator is discovered selected                                                                                                    | Case 1: The discovery/configuration option Discover systems in an Enclosure when Onbo               | ard       |
| Administrator is discovered selected.       6         Discovery Scenario 2: The servers, servers associated iLO2, and switches are discovered first and then the       9         Onboard Administrator.       9         Case 1: The discovery/configuration option Discover systems in an Enclosure when Onboard       9         Case 2: The discovery/configuration option Discover systems in an Enclosure when Onboard       9         Case 2: The discovery/configuration option Discover systems in an Enclosure when Onboard       12                                                                                                    | Administrator is discovered deselected.                                                             | 4         |
| Discovery Scenario 2: The servers, servers associated iLO2, and switches are discovered first and then the<br>Onboard Administrator                                                                                                    | Case 2: The discovery/configuration option Discover systems in an Enclosure when Onbo               | ard       |
| Onboard Administrator                                                                                                    | Administrator is discovered selected                                                                | 6         |
| Case 1: The discovery/configuration option Discover systems in an Enclosure when Onboard<br>Administrator is discovered deselected                                                                                                    | Discovery Scenario 2: The servers, servers associated iLO2, and switches are discovered first and t | hen the   |
| Administrator is discovered deselected                                                                                                    | Onboard Administrator                                                                               | 9         |
| Case 2: The discovery/configuration option <b>Discover systems in an Enclosure when Onboard</b><br>Administrator is discovered selected                                                                                                    | Case 1: The discovery/configuration option Discover systems in an Enclosure when Onbo               | ard       |
| Administrator is discovered selected                                                                                                    | Administrator is discovered deselected.                                                             | 9         |
|                                                                                                    | Case 2: The discovery/configuration option Discover systems in an Enclosure when Onbo               | ard       |
| For more information                                                                                                    | Administrator is discovered selected                                                                | 12        |
|                                                                                                    | For more information                                                                                | 15        |

### Introduction

This white paper is intended to assist a user in identifying c-Class enclosures with its contained devices discovered in HP SIM 5.2.

## Getting started

#### Target audience

It is assumed that readers of this document have an excellent understanding of the following concepts and services:

- Manual and Automatic Discovery of devices in HP SIM
- Usage of Configure general settings in SIM for device discovery

In addition, readers must be familiar with installing and administering:

- HP SIM 5.x
- HP BladeSystem Integrated Manager

## HP SIM Discovery cases for c-Class BladeSystem in HP BladeSystem Integrated Manager

#### Pre-requisites:

This section assumes you have already configured the following:

- Source central management server (CMS) The system where HP SIM 5.x is installed with any supported database.
- On-board Administrator (OA) The management module of an On-Board Administrator Enclosure having the latest management firmware.
- c-Class Servers The servers sitting in the On-Board Administrator enclosure to be identified in the HP SIM to manage having the latest Integrated Lights Outs 2 (iLO 2) firmware.

For more details about HP SIM 5.x prerequisites, refer to the HP SIM User Guide and HP SIM Release Notes located on the HP Management CD.

#### Software Compatibility:

| Onboard Administrator                                              | V1.20                                                             |  |  |
|--------------------------------------------------------------------|-------------------------------------------------------------------|--|--|
| ilO2                                                               | v1.24 or higher                                                   |  |  |
| HP BladeSystem Integrated Manager in HP Systems<br>Insight Manager | v3.2                                                              |  |  |
| HP Systems Insight Manager                                         | v5.2 upgraded with "HP<br>BladeSystem Integrated Manager<br>v3.2" |  |  |
| HP Insight Control Data Center Edition                             | v1.1 upgraded with "HP<br>BladeSystem Integrated Manager<br>v3.2" |  |  |

#### Server Blade Software & Drivers:

| BL460c | version 2006.09.18 or later  |
|--------|------------------------------|
| BL480c | version 2006.09.18 or later  |
| BL465c | version 2006.08.24A or later |
| BL685c | version 2006.10.20 or later  |

#### **Discovery Scenarios**

This section consists of two identification methods to identify the c-Class enclosure in HP-SIM "All Enclosures collection":

• **Discovery Scenario 1:** Onboard Administrator discovered first and then the servers, servers associated iLO2, and switches.

• **Discovery Scenario 2:** The servers, servers associated iLO2, and switches are discovered first and then the Onboard Administrator.

# Discovery Scenario 1: Onboard Administrator discovered first and then the servers, servers associated iLO2, and switches.

There are two discovery cases under this scenario namely,

- Case 1: The discovery/configuration option Discover systems in an Enclosure when Onboard Administrator is discovered deselected.
- Case 2: The discovery/configuration option Discover systems in an Enclosure when Onboard Administrator is discovered selected.

#### Case 1: The discovery/configuration option **Discover systems in an Enclosure when Onboard Administrator is discovered** deselected.

The following steps guide you to discover the On-board Administrator for Case 1:

- 1. Go to **Options→Discovery**.
- 2. Click the Configure general settings link.

| Tools ¬<br>Help <del>¬</del>         |                                                                                                    | e 🔹 Diagnose 👻          | Optimize 👻               | Reports <del>+</del> | Tasks & Logs 👻            | Options <del>+</del> |  |  |  |
|--------------------------------------|----------------------------------------------------------------------------------------------------|-------------------------|--------------------------|----------------------|---------------------------|----------------------|--|--|--|
| Disco                                | very                                                                                                    |                         |                          |                      |                           |                      |  |  |  |
| dicate th                            | e systems you want HP Syste                                                                                               | ms Insight Manager to r | nanage.                  |                      |                           |                      |  |  |  |
| Automatic Manual Hosts Files         |                                                                                                    |                         |                          |                      |                           |                      |  |  |  |
| -                                    | e and run automatic system di                                                                                             | scovery. Be sure to co  | nfigure the settings     | prior to executin    | ng automatic discovery    | for the most         |  |  |  |
| For all a<br>Confi <u>c</u><br>Manag | e information.<br><b>automatic discoveries:</b><br>gure general settings<br>ge templates<br>gure global protocol settings |                         |                          |                      |                           |                      |  |  |  |
| For all a<br>Confi <u>c</u><br>Manag | utomatic discoveries:<br>gure general settings                                                                            | ↑ La                    | st Run                   | Schedu               | le                        | _                    |  |  |  |
| For all a<br>Confi <u>c</u><br>Manag | utomatic discoveries:<br>jure general settings<br>ge templates<br>gure global protocol settings                           |                         | st Run<br>/18/06 5:05 PM |                      | le<br>Disabled - Periodic |                      |  |  |  |

3. Under General Settings for All Discoveries, deselect Discover systems in an enclosure when Onboard Administrator is discovered as shown.

| Tools 🔻                                 | Deploy 🔻                                                                                                    | Configure 🔻      | Diagnose 🔻 | Optimize 🔻  | Reports 👻 | Tasks & Logs 🔻                            | Options 🔻     | Help 🔻     | Debug 🔻 |  |  |
|-----------------------------------------|----------------------------------------------------------------------------------------------------|------------------|------------|-------------|-----------|-------------------------------------------|---------------|------------|---------|--|--|
| Indicate th<br>Go back to<br>For all au | Discovery<br>Indicate the systems you want HP Systems Insight Manager to manage.<br>Go back to All Racks<br>For all automatic discoveries:<br>Configure general settings |                  |            |             |           |                                           |               |            |         |  |  |
|                                         | e templates<br>ure global proto                                                                                                    | col settings     |            |             |           |                                           |               |            |         |  |  |
|                                         | Name                                                                                                    |                  |            | ↑ Last Run  |           | Schedule                                  |               |            |         |  |  |
| ۲                                       | System Auto                                                                                                    | matic Discovery  |            | 1/17/08 10: | 06 PM     | Task is Disabl                            | ed - Periodic |            |         |  |  |
|                                         |                                                                                                    |                  | l          | New         | Edit      | Enable                                    | Delete        | Ru         | n Now   |  |  |
| Auto Auto Disc Auto                     | Discover systems in an enclosure when Onboard Administrator is discovered                                                                                                |                  |            |             |           |                                           |               |            |         |  |  |
| _                                       | -                                                                                                    |                  | •          |             |           | when one of the vir<br>Pars is identified |               | o lucikine |         |  |  |
|                                         | -                                                                                                    | s, templates and |            |             |           | irai s is iuchuincu                       |               |            |         |  |  |
|                                         |                                                                                                    |                  |            | V           |           |                                           |               |            | T       |  |  |

- 4. Go to the bottom of the page and click **OK** to save the settings. The **Discovery** page appears.
- 5. Click the **Manual** tab and provide the Onboard Administrator system name or IP address for the text field named **Enter the system's name or IP address**.

| Tools 🔻<br>Help 🔻                                                                | Deploy 🔻                                                         | Configure 🔻 | Diagnose 👻 | Optimize 👻 | Reports 🔻 | Tasks & Logs 🔻 | Options 🔻  |  |  |  |  |
|----------------------------------------------------------------------------------|------------------------------------------------------------------|-------------|------------|------------|-----------|----------------|------------|--|--|--|--|
| Discovery<br>Indicate the systems you want HP Systems Insight Manager to manage. |                                                                  |             |            |            |           |                |            |  |  |  |  |
| Automatic Manual Hosts Files                                                     |                                                                  |             |            |            |           |                |            |  |  |  |  |
| Add a singl                                                                      | Add a single system to be managed by HP Systems Insight Manager. |             |            |            |           |                |            |  |  |  |  |
| System                                                                           | Informatio                                                       | n           |            |            |           |                |            |  |  |  |  |
| Required fie                                                                     | eld *                                                            |             |            |            |           |                |            |  |  |  |  |
| Enter the system's name or IP address: *                                         |                                                                  |             |            |            |           |                |            |  |  |  |  |
|                                                                                  |                                                                  |             |            |            | Mo        | ore Settings   | Add System |  |  |  |  |

6. Click Add System to continue.

7. Click **Tools→Integrated Consoles →HP BladeSystem**. The following page appears as shown.

| Tools 🔻                                | Deploy 👻                                                                                                    | Configure 👻                                                                                                    | Diagnose 👻                                                                                                    | Optimize 👻             | Reports 👻 | Tasks & Logs 🔻 | Options 👻 | Help 🔻 | Debug 👻    |  |  |
|----------------------------------------|----------------------------------------------------------------------------------------------------|----------------------------------------------------------------------------------------------------|----------------------------------------------------------------------------------------------------|------------------------|-----------|----------------|-----------|--------|------------|--|--|
| All c-0                                | Class En                                                                                                    | closures                                                                                                    |                                                                                                    |                        |           |                |           |        | Maximize ? |  |  |
| System                                 | (s) Eve                                                                                                    | ents Quic                                                                                                    | k Launch                                                                                                    |                        |           |                |           |        |            |  |  |
| View as: tree                          |                                                                                                    |                                                                                                    |                                                                                                    |                        |           |                |           |        |            |  |  |
| Select "All c-Class Enclosures" itself |                                                                                                    |                                                                                                    |                                                                                                    |                        |           |                |           |        |            |  |  |
|                                        | 172.20.75<br>C-Class-Er<br>172.24.31<br>172.24.32<br>172.24.32<br>172.24.32<br>172.24.32<br>172.24.32<br>172.24.32<br>172.24.32<br>172.24.32<br>08lddet<br>Encl_092UX<br>OA-0018FE<br>172.20.75<br>OBY123456 | 2 (Server Enclos<br>62 (BladeSystem<br>hclosure (Ser<br>116 (HP 1/10Gb \<br>171 (ProLiant BL44<br>179 (ProLiant BL44<br>80 (ProLiant BL44<br>86 (ProLiant BL44<br>17320025 (Server 1<br>17320025 (Server 1 | c7000 Onboard /<br>rver Enclosure)<br>/C-Enet Module)<br>50c G1)<br>80c G1)<br>55c G1)<br>55c G1)<br>50c G1)<br>50c G1 | tor)<br>Administrator) | Save /    | As Collection  | Defete    |        | Print      |  |  |
|                                        |                                                                                                    |                                                                                                    |                                                                                                    |                        |           |                |           |        |            |  |  |

Note that there are no logical nodes created for Servers and switches when OA is discovered in this case. Logical Servers and switches are not the actual servers and switches discovered. The complete discovery of servers and switches takes place with IP Address or the DNS name of the device.

To discover the servers & switches, run a Manual/Automatic discovery with the Server, Server iLO2, and Switch DNS name or IP Address. After discovering the servers and switches the associated servers (iLO2→Server, Server→Enclosure) and switches (switches→Enclosure) will appear under "All c-Class Enclosures" collection.

#### Case 2: The discovery/configuration option **Discover systems in an Enclosure when Onboard Administrator is discovered** selected.

The following steps guide you to discover the On-board Administrator for Case 2:

1. Go to **Options→Discovery.** 

2. Click the **Configure general settings** hyperlink.

| Tools ¬<br>Help <del>¬</del>                                                                                           | r Deploy <del>v</del>                                                                                                    | Configure 🔻   | Diagnose 🔻 | Optimize 🔻   | Reports 👻 | Tasks & Logs 👻      | Options 👻 |  |  |  |
|----------------------------------------------------------------------------------------------------|----------------------------------------------------------------------------------------------------|---------------|------------|--------------|-----------|---------------------|-----------|--|--|--|
| Discovery<br>Indicate the systems you want HP Systems Insight Manager to manage.                                       |                                                                                                    |               |            |              |           |                     |           |  |  |  |
| Automatic Manual Hosts Files                                                                                           |                                                                                                    |               |            |              |           |                     |           |  |  |  |
| -                                                                                                    | Configure and run automatic system discovery. Be sure to configure the settings prior to executing automatic discovery for the most accurate information. |               |            |              |           |                     |           |  |  |  |
| For all automatic discoveries:<br>Configure general settings<br>Manage templates<br>Configure global protocol settings |                                                                                                    |               |            |              |           |                     |           |  |  |  |
|                                                                                                    | Name                                                                                                    |               | ↑ Las      | t Run        | Schedu    | le                  |           |  |  |  |
| ۲                                                                                                    | System Automa                                                                                                    | tic Discovery | 12/1       | 8/06 5:05 PM | Task is   | Disabled - Periodic |           |  |  |  |
|                                                                                                    |                                                                                                    |               | New        | Edit         | Enable    | Delete              | Run Now   |  |  |  |

3. Under General Settings for All Discoveries, select Discover systems in an enclosure when Onboard Administrator is discovered.

| Tools 👻 🛛                                                                                                    | Deploy 🔻                             | Configure 🔻       | Diagnose 👻       | Optimize 👻    | Reports 👻       | Tasks & Logs 🔻      | Options 👻      | Help 👻        |  |  |  |
|----------------------------------------------------------------------------------------------------|--------------------------------------|-------------------|------------------|---------------|-----------------|---------------------|----------------|---------------|--|--|--|
| Discovery<br>Indicate the systems you want HP Systems Insight Manager to manage.<br>Go back to HP BladeSystem |                                      |                   |                  |               |                 |                     |                |               |  |  |  |
| _                                                                                                    | General Settings for All Discoveries |                   |                  |               |                 |                     |                |               |  |  |  |
| _                                                                                                    | -                                    | cover a system    |                  |               |                 |                     |                |               |  |  |  |
|                                                                                                    | -                                    |                   |                  |               |                 | ement processor is  | s identified   |               |  |  |  |
| _                                                                                                    |                                      | s in an enclosur  |                  |               |                 | ed                  |                |               |  |  |  |
|                                                                                                    | -                                    | cover VM guest    |                  |               |                 |                     |                |               |  |  |  |
| _                                                                                                    |                                      |                   |                  |               |                 | when one of the vir | tual partition | is identified |  |  |  |
| 🗹 Automa                                                                                                    | atically disc                        | cover all nPars i | within the sam   | e complex whe | en one of the r | Pars is identified  |                |               |  |  |  |
| Pina exc <i>lusi</i>                                                                                          | ion ranges                           | , templates and   | /or hosts files: |               |                 |                     |                |               |  |  |  |
|                                                                                                    |                                      | ,                 |                  | A             |                 |                     |                |               |  |  |  |
| <b>▲</b>                                                                                                    |                                      |                   |                  | •             |                 |                     |                |               |  |  |  |
| Enable                                                                                                    | Enable discovery filters             |                   |                  |               |                 |                     |                |               |  |  |  |

4. Go to the bottom of the page and click **OK** to save the settings. The **Discovery** page appears.

5. Click the **Manual** tab and provide the Onboard Administrator system name or IP address for the text field named **Enter the system's name or IP address**.

| Tools <del>+</del><br>Help <del>+</del>                                         | Deploy 👻         | Configure 🔻      | Diagnose 🔻        | Optimize <del>+</del> | Reports <del>+</del> | Tasks & Logs 👻 | Options <del>+</del> |  |  |  |
|---------------------------------------------------------------------------------|------------------|------------------|-------------------|-----------------------|----------------------|----------------|----------------------|--|--|--|
| Discovery<br>ndicate the systems you want HP Systems Insight Manager to manage. |                  |                  |                   |                       |                      |                |                      |  |  |  |
| Automatic Manual Hosts Files                                                    |                  |                  |                   |                       |                      |                |                      |  |  |  |
| Add a single                                                                    | e system to be r | nanaged by HP Sy | stems Insight Man | ager.                 |                      |                |                      |  |  |  |
| System                                                                          | Information      | n                |                   |                       |                      |                |                      |  |  |  |
| Required field *                                                                |                  |                  |                   |                       |                      |                |                      |  |  |  |
| Enter the system's name or IP address: *                                        |                  |                  |                   |                       |                      |                |                      |  |  |  |
|                                                                                 |                  |                  |                   |                       | Ma                   | re Settings    | Add System           |  |  |  |

- 6. Click Add System to continue.
- 7. Click **Tools**-Integrated Consoles-HP BladeSystem. The following page appears.

| Fools 🔻 🗌      | Deploy 👻 Configur                          | e 👻 Diagnose 👻         | Optimize 🔻 | Reports 🔻 | Tasks & Logs 🔻 | Options 🔻 | Help 🔻 |  |  |
|----------------|--------------------------------------------|------------------------|------------|-----------|----------------|-----------|--------|--|--|
| HP BladeSystem |                                            |                        |            |           |                |           |        |  |  |
| System(s)      | Events                                     | Quick Launch           |            |           |                |           |        |  |  |
| /iew as: tr    | ee 💌                                       |                        |            |           |                |           |        |  |  |
| 🗌 Select "H    | HP BladeSystem" itself                     |                        |            |           |                |           |        |  |  |
|                | All e-Class Enclosure                      | s                      |            |           |                |           |        |  |  |
|                | All c-Class Enclosure                      | -                      |            |           |                |           |        |  |  |
|                | C-Class-Enclosure                          | •                      | re)        |           |                |           |        |  |  |
|                | 172.24.31.105 (Pro                         |                        |            |           |                |           |        |  |  |
| H 🛛            | 172.24.32.71 (ProLi                        | ,                      |            |           |                |           |        |  |  |
|                | 1Z34AB7890 (ProL                           | ,                      |            |           |                |           |        |  |  |
| H¥             | 2UX73503C0 (ProL                           | ,                      |            |           |                |           |        |  |  |
|                |                                            | 2c Ethernet Blade Swi  | ·          |           |                |           |        |  |  |
| HX             |                                            | 2c Ethernet Blade Swit | ·          |           |                |           |        |  |  |
| HX             |                                            | 7000 Onboard Adminis   | trator)    |           |                |           |        |  |  |
| HX             | QS75MZ2492 (ProL                           | ,                      |            |           |                |           |        |  |  |
| HX             | •                                          | /10Gb VC-Enet Module   | 9)         |           |                |           |        |  |  |
| HX             | USJ708001G (HP 4                           |                        |            |           |                |           |        |  |  |
|                | USM63602R5 (ProL                           | ,                      |            |           |                |           |        |  |  |
|                | USM63707EM (ProL<br>USM63902M2 (ProL       | ,                      |            |           |                |           |        |  |  |
| Ηŏ             | USM642084E (ProL                           | ,                      |            |           |                |           |        |  |  |
| Πū             | USM64404DP (ProL                           | ,                      |            |           |                |           |        |  |  |
| Πŏ             | USM71806EW (Prol                           |                        |            |           |                |           |        |  |  |
|                | Encl_09121212121212                        | ,                      |            |           |                |           |        |  |  |
| Πŏ             | Encl_0999999999999999999999999999999999999 |                        |            |           |                |           |        |  |  |
|                | All p-Class Enclosure                      |                        |            |           |                |           |        |  |  |
|                |                                            |                        |            | Roug      | As Collection  | Delete    |        |  |  |
|                |                                            |                        |            | save      | As collection  | Delete    |        |  |  |

Note that there are Logical nodes created for Servers and switches when OA is discovered in this case. Logical Servers and switches are not the actual servers and switches discovered. The complete discovery of servers and switches takes place with IP Address or the DNS name of the device.

8. To discover the servers and switches, run a Manual/Automatic discovery with the Server, Server iLO2, and Switch DNS name or IP Address. After discovering the servers and switches; the associated servers (iLO2→Server, Server→Enclosure) and switches (switches→Enclosure) will

appear under **All c-Class Enclosures** collection. These servers and switches get merged with the Logical nodes of respective servers and switches created during the OA discovery.

**NOTE:** The discovery can be executed by providing the IP address of the devices using the **Automatic or Host Files** tab available in the Discovery page. The host file should include the IP address, full DNS name, and the hostname. This option is more suitable when there are multiple devices available in the network. Prefix the **(\$)** dollar sign to the host file name while running the Discovery task.

# Discovery Scenario 2: The servers, servers associated iLO2, and switches are discovered first and then the Onboard Administrator.

In this case all the servers, iLO2 associated with the servers, and switches are discovered first & then the Onboard Administrator is discovered.

To discover the physical servers & switches; run a Manual/Automatic discovery with the Server, Servers associated iLO2, and Switch DNS name or IP Address. At present these discovered server, switches will not appear under the **All Enclosures** collection since the Onboard Administrator is not discovered yet.

Again there are two discovery cases under this scenario namely,

- Case 1: The discovery/configuration option Discover systems in an enclosure when Onboard Administrator is discovered deselected.
- Case 2: The discovery/configuration option is **Discover systems in an enclosure when Onboard Administrator is discovered** selected.

Case 1: The discovery/configuration option **Discover systems in an Enclosure when Onboard Administrator is discovered** deselected.

deselected.

The following steps guide you to discover the On-board Administrator for Case 1:

1. Go to **Options→Discovery.** 

2. Click the **Configure general settings** link.

| Tools 🔻<br>Help 🔻                                                                                                    | · Deploy <del>•</del>                                                                                                    | Configure 🔻   | Diagnose 🔻 | Optimize 👻   | Reports 👻 | Tasks & Logs 🔻      | Options 👻 |  |  |  |
|----------------------------------------------------------------------------------------------------|----------------------------------------------------------------------------------------------------|---------------|------------|--------------|-----------|---------------------|-----------|--|--|--|
| Discovery<br>ndicate the systems you want HP Systems Insight Manager to manage.                                        |                                                                                                    |               |            |              |           |                     |           |  |  |  |
| Automatic Manual Hosts Files                                                                                           |                                                                                                    |               |            |              |           |                     |           |  |  |  |
| -                                                                                                    | Configure and run automatic system discovery. Be sure to configure the settings prior to executing automatic discovery for the most accurate information. |               |            |              |           |                     |           |  |  |  |
| For all automatic discoveries:<br>Configure general settings<br>Manage templates<br>Configure global protocol settings |                                                                                                    |               |            |              |           |                     |           |  |  |  |
|                                                                                                    | Name                                                                                                    |               | ↑ Las      | t Run        | Schedul   | e                   |           |  |  |  |
| ۲                                                                                                    | System Automa                                                                                                    | tic Discovery | 12/1       | 8/06 5:05 PM | Task is l | Disabled - Periodic |           |  |  |  |
|                                                                                                    |                                                                                                    | I             | New        | Edit         | Enable    | Delete              | Run Now   |  |  |  |

3. Under General Settings for All Discoveries, deselect Discover systems in an enclosure when Onboard Administrator is discovered.

| Tools 🔻           | Deploy 👻                                                                   | Configure 🔻                                        | Diagnose 🔻        | Optimize 🔻       | Reports 🔻       | Tasks & Logs 🔻     | Options 👻      | Help 🔻       | Debug 🔻           |
|-------------------|----------------------------------------------------------------------------|----------------------------------------------------|-------------------|------------------|-----------------|--------------------|----------------|--------------|-------------------|
| Go back to        | e systems you<br>o All Racks                                               | want HP System:                                    | s Insight Manager | to manage.       |                 |                    |                |              | Maximize <b>?</b> |
| Configu<br>Manage | <b>rtomatic disc</b><br>ure general set<br>e templates<br>ure global proto | tings                                              |                   |                  |                 |                    |                |              |                   |
|                   | Name                                                                       |                                                    |                   | ↑ Last Run       |                 | Schedule           |                |              |                   |
| ۲                 | System Auto                                                                | matic Discovery                                    |                   | 1/17/08 10:      | 06 PM           | Task is Disabl     | ed - Periodic  |              |                   |
|                   |                                                                            |                                                    | I                 | New              | Edit            | Enable             | Delete,        | Ru           | n Now             |
| 🗌 Auto            | -<br>omatically dis                                                        | s for All Disc<br>cover a system<br>cover a server | when an even      |                  |                 | ement processor is | s identified   |              |                   |
| 🗆 Disc            | over system                                                                | s in an enclosu                                    | re when Onboa     | rd Administrat   | or is discover  | ed                 |                |              |                   |
| _                 | omatically dis                                                             | cover VM gues                                      | t(s) when the h   | ost is identifie | d.              |                    |                |              |                   |
| _                 | -                                                                          |                                                    | -                 |                  |                 | when one of the vi | tual partition | is identific | ed                |
| 🗹 Auto            | omatically dis                                                             | cover all nPars                                    | within the sam    | e complex whe    | en one of the r | Pars is identified |                |              |                   |
| Ping exc.         | lusion ranges                                                              | s, templates and                                   | l/or hosts files: |                  |                 |                    |                |              |                   |
| न                 |                                                                            |                                                    |                   | ×<br>×           |                 |                    |                |              | -1                |

4. Go to the bottom of the page and click **OK** to save the settings. The **Discovery** page appears.

5. Click the **Manual** tab and provide the Onboard Administrator system name or IP address for the text field named **Enter the system's name or IP address**.

| Tools 🔻<br>Help 👻 | Deploy 🔻         | Configure 🔻       | Diagnose 🔻        | Optimize 🔻 | Reports 🝷 | Tasks & Logs 👻 | Options 👻  |
|-------------------|------------------|-------------------|-------------------|------------|-----------|----------------|------------|
| Discove           |                  | nt HP Systems Ins | ight Manager to m | anage.     |           |                |            |
| Automa            | tic Ma           | nual Host         | s Files           |            |           |                |            |
| Add a single      | e system to be r | nanaged by HP Sy  | stems Insight Mar | nager.     |           |                |            |
| System            | Information      | n                 |                   |            |           |                |            |
| Required fie      | ld *             |                   |                   |            |           |                |            |
| Enter the s       | system's nam     | e or IP address:  | *                 |            |           |                |            |
|                   |                  |                   |                   |            | Мо        | re Settings    | Add System |

- 6. Click Add System to continue.
- 7. Click **Tools**->Integrated Consoles->HP BladeSystem. The following page appears.

| Tools $\star$ Deploy $\star$ | Configure 👻                                                                                                    | Diagnose 🔻                       | Optimize 👻 | Reports 🔻 | Tasks & Logs 🔻 | Options 👻 | Help 🔻 |
|------------------------------|----------------------------------------------------------------------------------------------------|----------------------------------|------------|-----------|----------------|-----------|--------|
| HP BladeSyst                 | em                                                                                                    |                                  |            |           |                |           |        |
| System(s) Ev                 | ents Quick                                                                                                    | Launch                           |            |           |                |           |        |
| View as: tree 💌              |                                                                                                    |                                  |            |           |                |           |        |
| ☐ Select "HP BladeSy         | stem" itself                                                                                                    |                                  |            |           |                |           |        |
|                              | s Enclosures<br>s Enclosures<br>-Enclosure (S S<br>adeSystem c7000 C<br>212121212 (Serve<br>BY1234567 (Serve<br>s Enclosures | )nboard Administ<br>r Enclosure) |            |           |                |           |        |

Note that the previously discovered servers, switches appear now under the collection upon discovering the Onboard Administrator.

 To discover the more servers & switches, run a Manual/Automatic discovery with the Server, Server iLO2, and Switch DNS name or IP Address. After discovering the servers and switches; the associated servers (iLO2→Server, Server→Enclosure) and switches (switches→Enclosure) will appear under All c-Class Enclosures collection.

#### Case 2: The discovery/configuration option **Discover systems in an Enclosure when Onboard Administrator is discovered** selected.

The following steps guide you to discover the On-board Administrator for Case 2:

- 1. Go to **Options→Discovery.**
- 2. Click the Configure general settings link.

| Tools <del>+</del><br>Help <del>+</del>       | Deploy 🔻                                                                                           | Configure 🔻        | Diagnose 🔻        | Optimize 👻   | Reports 👻 | Tasks & Logs 🔻         | Options 👻    |
|-----------------------------------------------|----------------------------------------------------------------------------------------------------|--------------------|-------------------|--------------|-----------|------------------------|--------------|
| Discov                                        | /ery                                                                                               |                    |                   |              |           |                        |              |
| Indicate the                                  | systems you wa                                                                                     | int HP Systems Ins | ight Manager to m | anage.       |           |                        |              |
| Autom                                         | natic Mar                                                                                          | nual Host          | s Files           |              |           |                        |              |
| accurate i<br>For all au<br>Configu<br>Manage | information.<br><b>(tomatic discov</b><br>ure general setting<br>e templates<br>ure global protoco | eries:<br>gs       |                   |              |           | ng automatic discovery | for the most |
|                                               | Name                                                                                               |                    | ↑ Las             | t Run        | Schedu    | lle                    |              |
| ۲                                             | System Automa                                                                                      | tic Discovery      | 12/1              | 8/06 5:05 PM | Task is   | Disabled - Periodic    |              |
|                                               |                                                                                                    | l                  | New               | Edit         | Enable    | Delete                 | Run Now      |

3. Under General Settings for All Discoveries, select Discover systems in an enclosure when Onboard Administrator is discovered.

| Tools - Deploy - Configure - Diagnose - Optimize                                                                                                    | 🕶 Reports 👻 Ta       | isks & Logs 👻      | Options 👻        | Help 👻       |
|----------------------------------------------------------------------------------------------------|----------------------|--------------------|------------------|--------------|
| Discovery<br>Indicate the systems you want HP Systems Insight Manager to manage.<br>Go back to HP BladeSystem                                                                                                    |                      |                    |                  |              |
| General Settings for All Discoveries                                                                                                    |                      |                    |                  |              |
| $\square$ Automatically discover a system when an event is received                                                                                                    | from it              |                    |                  |              |
| Automatically discover a server blade when its Integrated I                                                                                                    | ights Out manageme   | ent processor is   | identified       |              |
| Discover systems in an enclosure when Onboard Administ                                                                                                    | ator is discovered   |                    |                  |              |
| Automatically discover VM guest(s) when the host is ident                                                                                                    | īed.                 |                    |                  |              |
| Automatically discover other virtual partitions within the sa                                                                                                    | ne vPar Monitor whe  | en one of the virt | tual partition i | s identified |
| Automatically discover all nPars within the same complex within the same complex within the same co | hen one of the nPars | s is identified    |                  |              |
| Ping exclusion ranges, templates and/or hosts files:                                                                                                    |                      |                    |                  |              |
|                                                                                                    |                      |                    |                  |              |
|                                                                                                    |                      |                    |                  |              |
| Enable discovery filters                                                                                                    |                      |                    |                  |              |

4. Go to the bottom of the page and click **OK** to save the settings. The **Discovery** page appears.

5. Click the **Manual** tab and provide the Onboard Administrator system name or IP address for the text field named **Enter the system's name or IP address**.

| Tools <del>+</del><br>Help <del>+</del> | Deploy 👻         | Configure 👻        | Diagnose 🔻         | Optimize 👻 | Reports 👻 | Tasks & Logs 👻 | Options 👻  |
|-----------------------------------------|------------------|--------------------|--------------------|------------|-----------|----------------|------------|
| Discove                                 |                  | nt HP Systems Insi | ight Manager to m  | anage.     |           |                |            |
| Automa                                  | tic Mai          | nual Hoste         | s Files            |            |           |                |            |
| Add a single                            | e system to be r | nanaged by HP Sy   | sterns Insight Man | ager.      |           |                |            |
| System                                  | Information      | ı                  |                    |            |           |                |            |
| Required fie                            | ld *             |                    |                    |            |           |                |            |
| Enter the s                             | system's nam     | e or IP address:   | *                  |            |           |                |            |
|                                         |                  |                    |                    |            | Мо        | re Settings    | Add System |

- 6. Click Add System to continue.
- 7. Click **Tools→Integrated Consoles →HP BladeSystem**. The following page appears.

| iools 👻 🛛    | Deploy 👻 Configure 🤊                        | 🔹 Diagnose 🔻     | Optimize 🔻 | Reports 🔻 | Tasks & Logs 🔻 | Options 👻 | Help 🔻 |
|--------------|---------------------------------------------|------------------|------------|-----------|----------------|-----------|--------|
| HP Blac      | leSystem                                    |                  |            |           |                |           |        |
| System(s)    | Events Qu                                   | uick Launch      |            |           |                |           |        |
| /ievvas: tre | e 🔽                                         |                  |            |           |                |           |        |
| Select "H    | IP BladeSystem" itself                      |                  |            |           |                |           |        |
|              | All e-Class Enclosures                      |                  |            |           |                |           |        |
|              | All c-Class Enclosures                      |                  |            |           |                |           |        |
|              | 🖬 C-Class-Enclosure (🔇                      | 🛛 Server Enclosu | re)        |           |                |           |        |
|              | 172.24.31.105 (ProLiar                      | ,                |            |           |                |           |        |
| ЦV           | 172.24.32.71 (ProLiant                      | ,                |            |           |                |           |        |
|              | 1Z34AB7890 (ProLiant                        | ,                |            |           |                |           |        |
| H¥           | 2UX73503C0 (ProLiant                        |                  |            |           |                |           |        |
|              | MY3638018W (GbE2c                           |                  |            |           |                |           |        |
| HX           | MY363801D3 (GbE2c I                         |                  | ·          |           |                |           |        |
| HX           | oa (BladeSystem c700                        |                  | trator)    |           |                |           |        |
| HX           | QS75MZ2492 (ProLian                         | ,                |            |           |                |           |        |
| HX           | TW270700A3 (HP 1/10                         |                  | e)         |           |                |           |        |
| Ηŏ           | USJ708001G (HP 4Gb                          | ,                |            |           |                |           |        |
|              | USM63602R5 (ProLiant<br>USM63707EM (ProLian | ,                |            |           |                |           |        |
|              | USM63902M2 (ProLian                         | ,                |            |           |                |           |        |
| Ηŏ           | USM642084E (ProLiant                        | ,                |            |           |                |           |        |
|              | USM64404DP (ProLiant                        | ,                |            |           |                |           |        |
| Πŏ           | USM71806EW (ProLian                         | ,                |            |           |                |           |        |
|              | Encl_091212121212 (Ser                      | ,                |            |           |                |           |        |
|              | Encl_0999999999999999999999999999999999999  | ,                |            |           |                |           |        |
|              | All p-Class Enclosures                      |                  |            |           |                |           |        |
|              |                                             |                  |            | Source    | As Collection  | Delete    |        |
|              |                                             |                  |            | 2446      | na sullecturi  | Derete    |        |

Note that the previously discovered servers, switches appear now under the collection upon discovering the Onboard Administrator along with the logical nodes. Some of the logical nodes are merged automatically with the previously discovered servers and switches.

8. To discover the **more** servers & switches, run a Manual/Automatic discovery with the Server, Server iLO2, and Switch DNS name or IP Address. After discovering the servers and switches; the associated servers (iLO2→Server, Server→Enclosure) and switches (switches→Enclosure) will appear under **All c-Class Enclosures** collection. These servers and switches get merged with the Logical nodes created during the OA discovery.

**NOTE:** The discovery can be executed by providing the IP address of the devices using the **Automatic or Host Files** tab available in the Discovery page. The host file should contain the IP address, full DNS name and hostname. This option is more suitable when there are multiple devices available in the network. Prefix (\$) dollar sign to the host file name while running the Discovery task.

### For more information

Refer to the following for more information regarding the topics referenced in this paper. HP Blade System Integrated Manager <u>http://h18004.www1.hp.com/products/servers/management/bsme/index.html</u> HP Blade Systems <u>http://www.hp.com/go/bladesystemupdates/</u>

HP Systems Insight Manager http://ww.hp.com/go/hpsim

© 2006-2008 Hewlett-Packard Development Company, L.P. The information contained herein is subject to change without notice. The only warranties for HP products and services are set forth in the express warranty statements accompanying such products and services. Nothing herein should be construed as constituting an additional warranty. HP shall not be liable for technical or editorial errors or omissions contained herein.

Itanium is a trademark or registered trademark of Intel Corporation or its subsidiaries in the United States and other countries.

447725-002, 02/2008

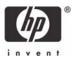